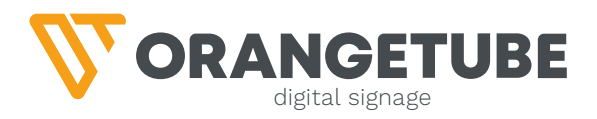

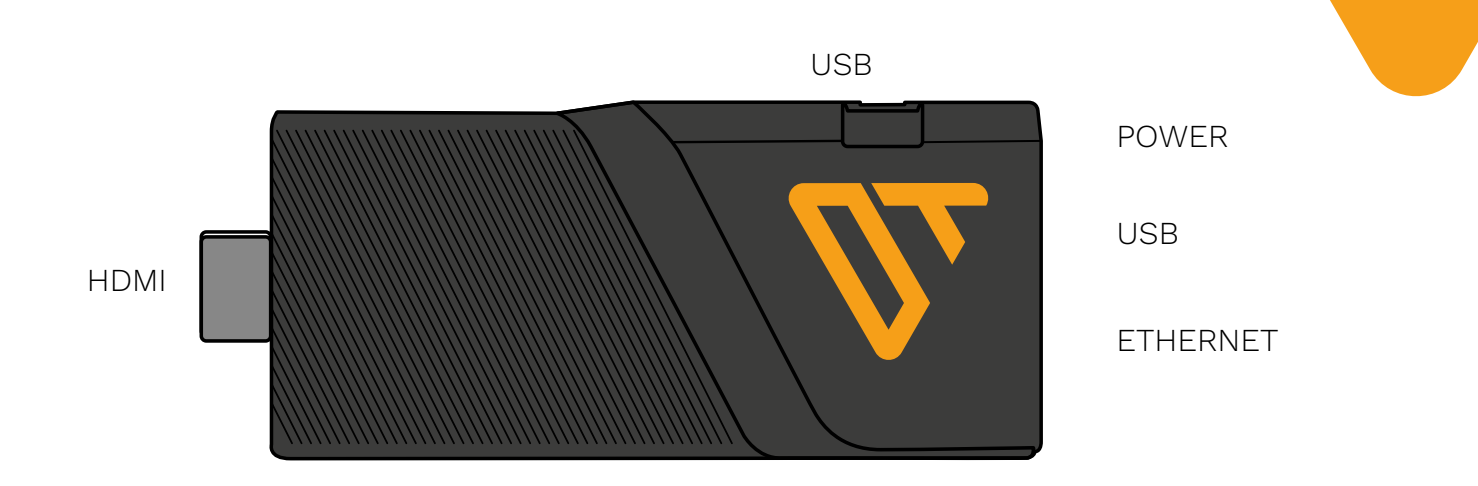

## **AANSLUITEN SCHERM**

- 1. Haal de speler uit de verpakking.
- 2. Sluit het snoer van de adapter aan op de speler (Power) of gebruik de meegeleverde USB-kabel. Deze kan via de usb-aansluiting in je scherm stroom geven aan de speler.
- 3. Steek de ethernetkabel in de ethernetaansluiting van de speler.
- 4. Steek de player in de HDMI poort van je scherm.
- 5. Als het goed is zal het scherm automatisch HDMI-poort 1 kiezen.
- 6. De speler start op.
- 7. De speler laat een 6-cijferige code zien.
- 8. In de software klik je op [ADD SCREEN] en vul dit getal in plus de naam van je scherm (Tip: bij meerdere schermen vul dan de locatie in van het scherm, bijvoorbeeld 'scherm bij bar').

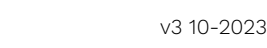